# **Тринокулярный металлографический микроскоп BETICAL CR15-U510**

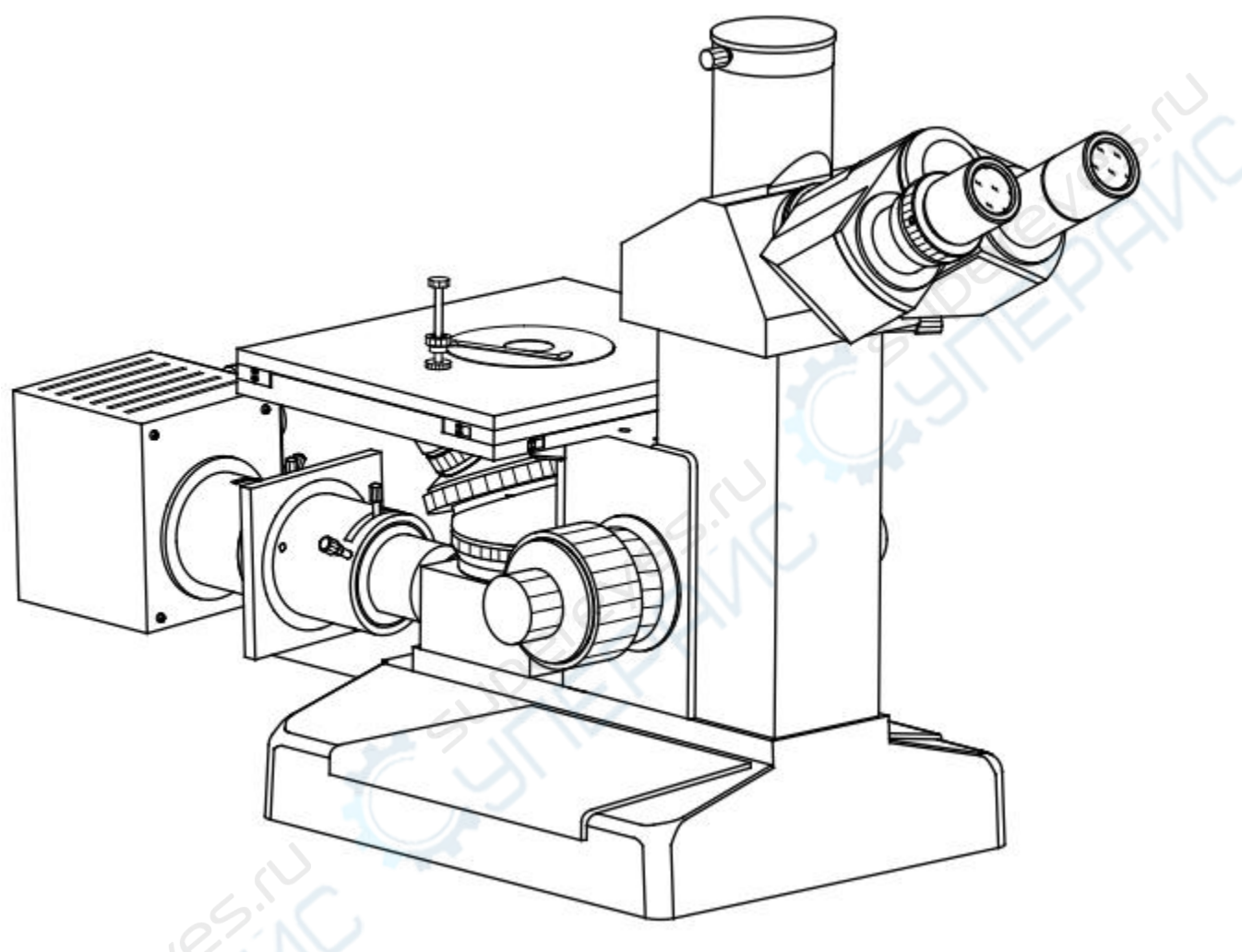

# Инструкция по эксплуатации

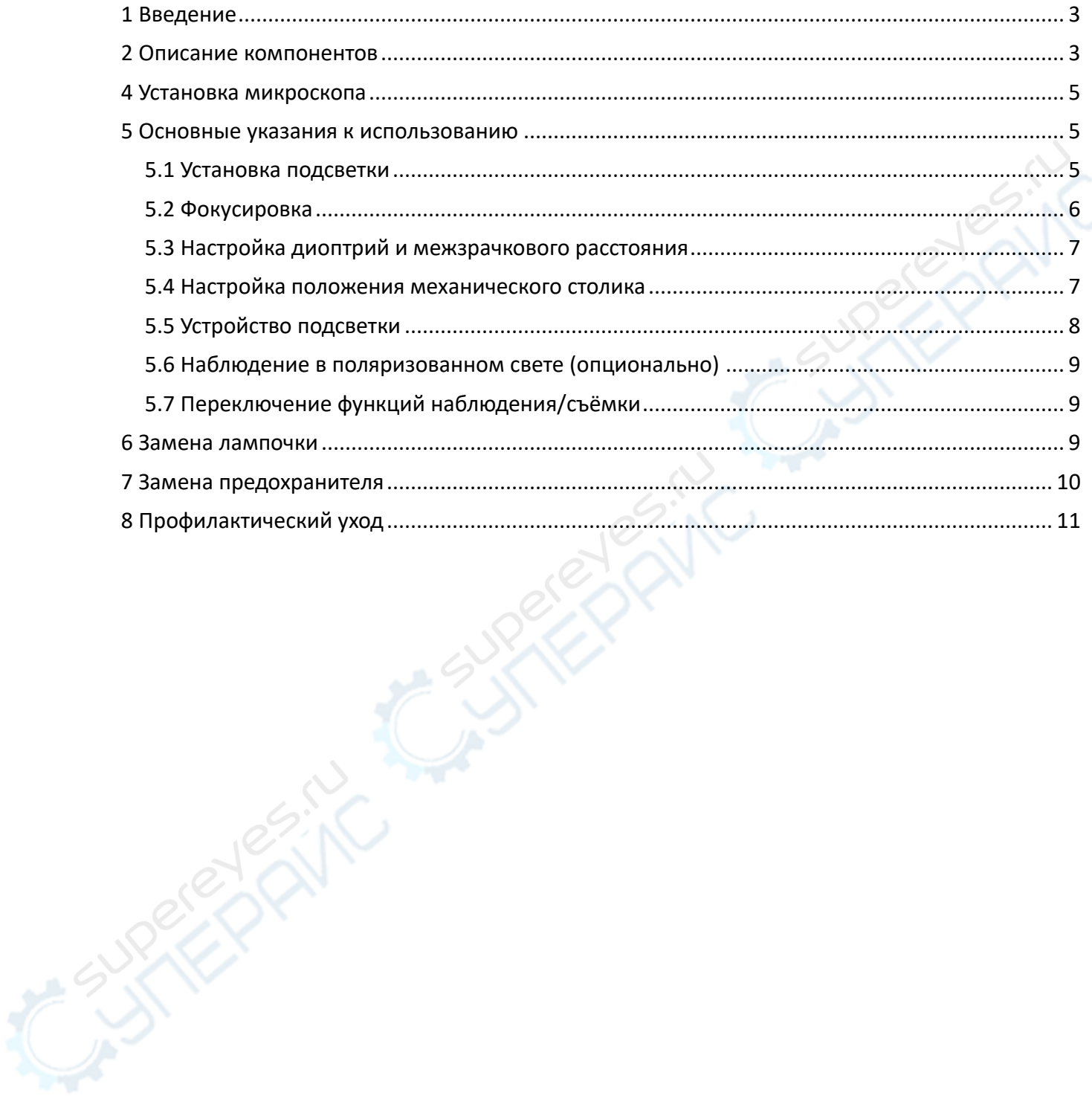

#### Содержание

#### <span id="page-2-0"></span>**1 Введение**

Данная инструкция предназначена для учащихся вузов и опытных пользователей. Здесь содержатся основные указания к работе с микроскопом, но не рассматриваются базовые принципы устройства микроскопа.

Перед распаковкой внимательно ознакомьтесь с инструкцией, собирайте и настраивайте микроскоп строго в соответствии с описанным порядком действий. Перед использованием микроскопа внимательно ознакомьтесь с указаниями к работе.

#### <span id="page-2-1"></span>**2 Описание компонентов**

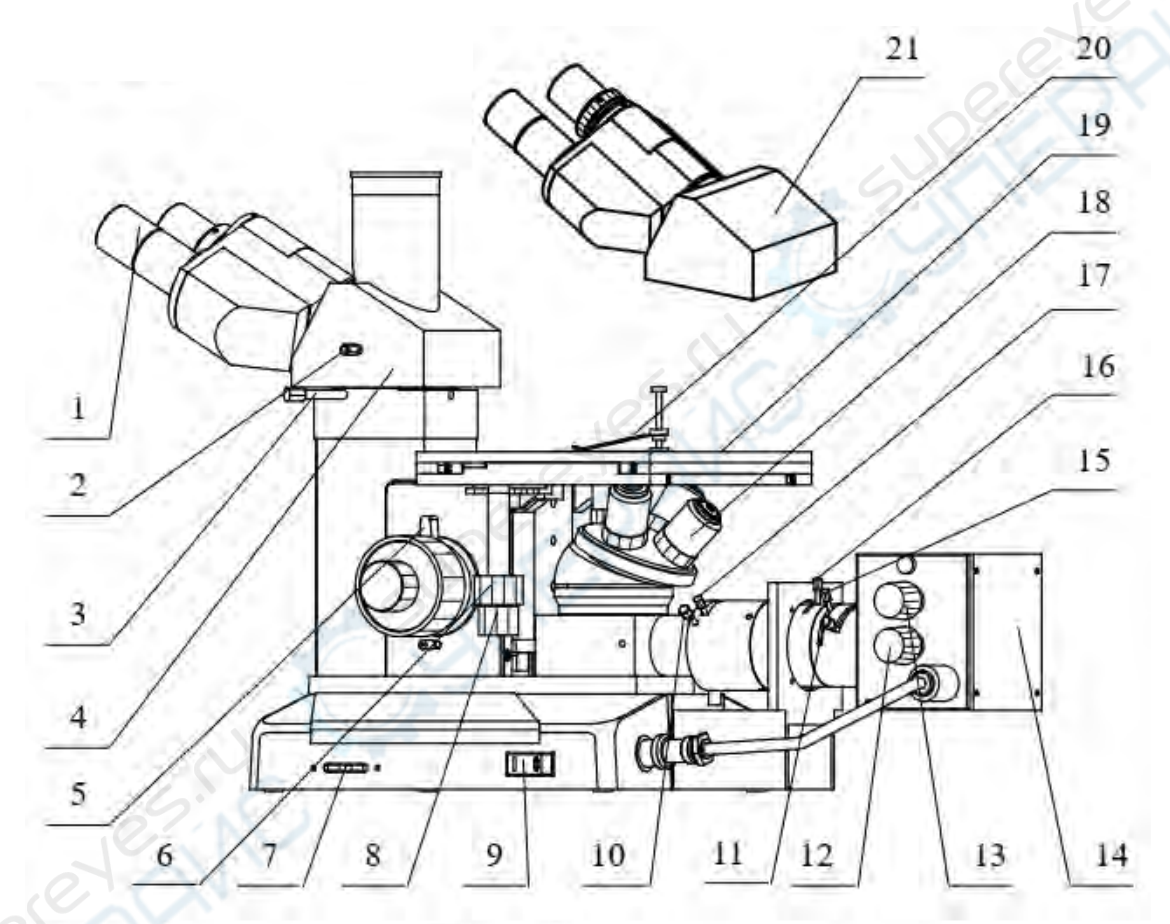

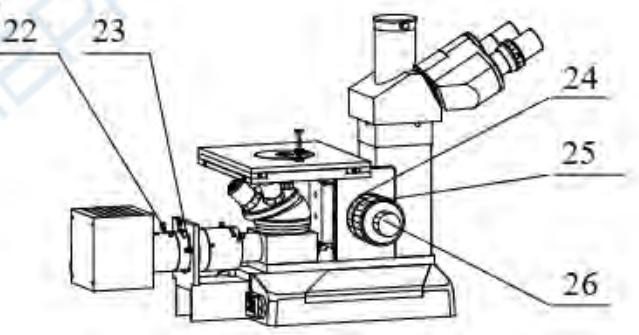

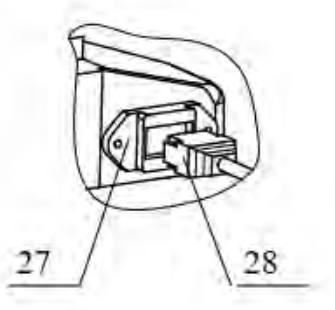

Рисунок 1

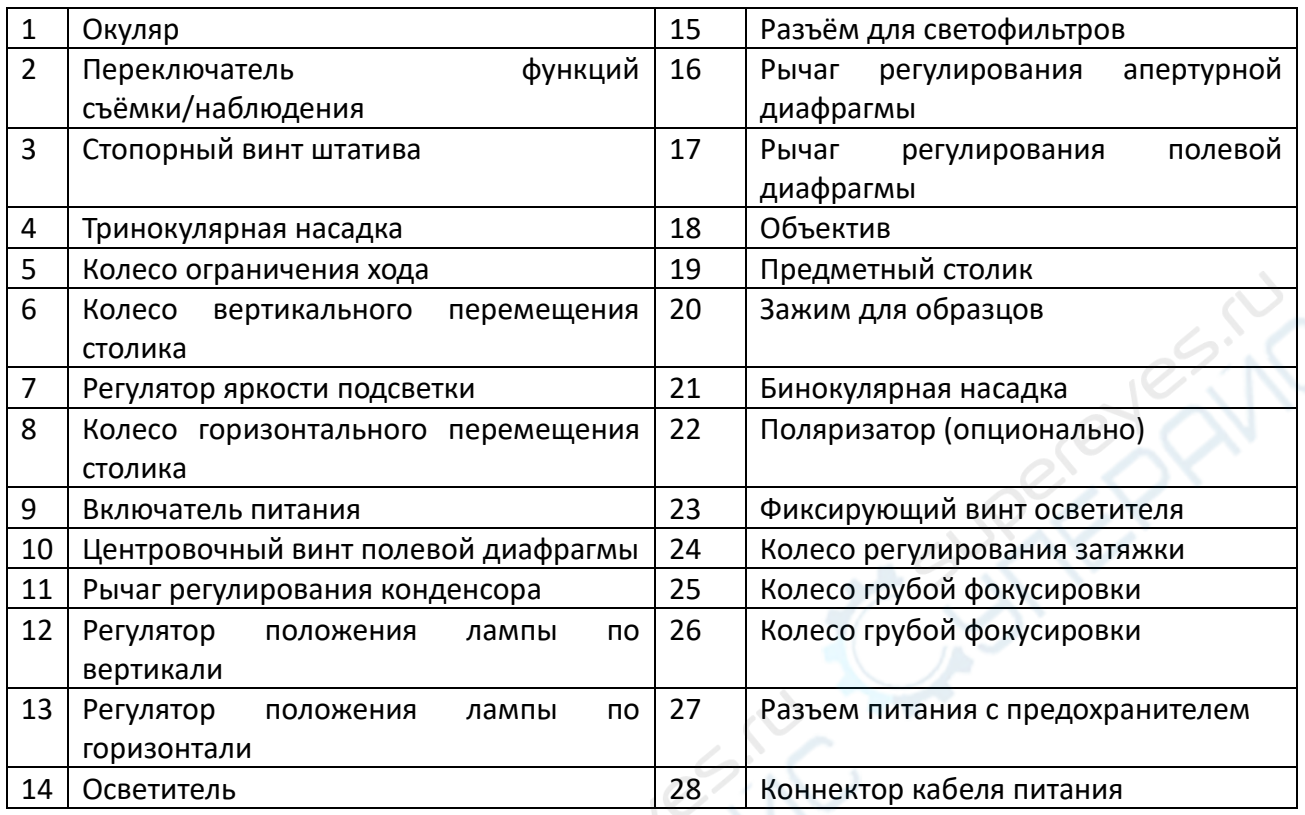

# **3 Технические параметры**

**Тринокулярная насадка:** угол наклона 30°

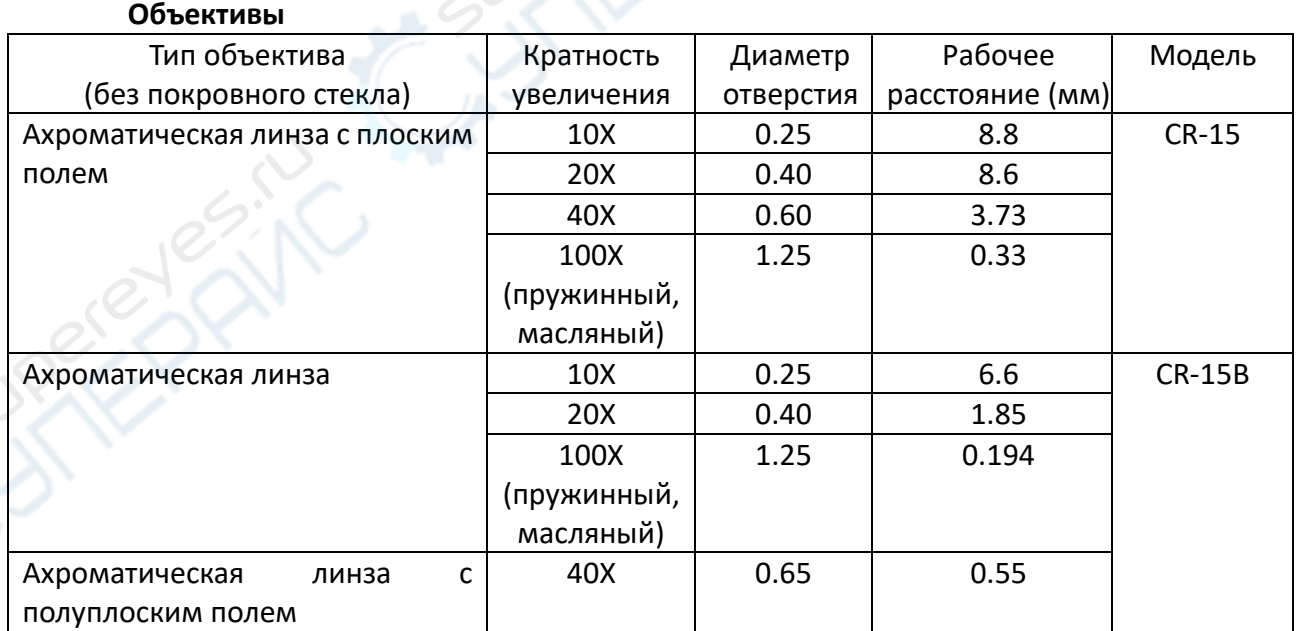

**Револьверное устройство:** поворотное с подшипником, с четырьмя отверстиями. **Окуляры:** широкоугольные 10Х, фокусное расстояние 25 мм, диаметр поля зрения 18

мм.

**Предметный столик:** двухэтажный подвижный механический столик, размеры: 180 мм х 150 мм; диапазон перемещения: 15 мм х 15 мм.

**Светофильтры:** синий, зелёный, жёлтый светофильтры и диффузор (матовое стекло).

**Освещение:** галогеновая лампа 6 В/20 Вт с регулируемой яркостью, входное напряжение: 220 В, 50 Гц или 110 В, 50 Гц.

#### <span id="page-4-0"></span>**4 Установка микроскопа**

1. Снимите упаковку со всех деталей, при необходимости сохраните упаковку для хранения и транспортировки микроскопа.

2. Ослабьте стопорный винт на колонне, разверните тринокулярную или бинокулярную насадку окулярами к пользователю, после этого затяните стопорный винт.

3. Поочередно установите объективы в отверстия на револьверном устройстве.

4. Снимите чехлы с окулярных трубок и установите окуляры в отверстия на насадке.

5. Установите световой короб. Подключите коннектор питания короба в разъём питания на корпусе микроскопа.

6. Подключите кабель питания микроскопа к подходящему источнику питания.

### <span id="page-4-1"></span>**5 Основные указания к использованию**

### <span id="page-4-2"></span>**5.1 Установка подсветки**

- 1) Включатель и регулятор яркости подсветки находятся в правой нижней части микроскопа. Схема питания подсветки оснащена плавкими предохранителями. Гнездо для вставки предохранителя находится на разъёме питания (рис. 2).
- 2) Включите питание, подсветка заработает в нормальном режиме, как показано на рис. 2. Если лампочка горит слишком слабо, подкрутите регулятор яркости подсветки, чтобы убедиться, что он не выкручен в крайнее положение.

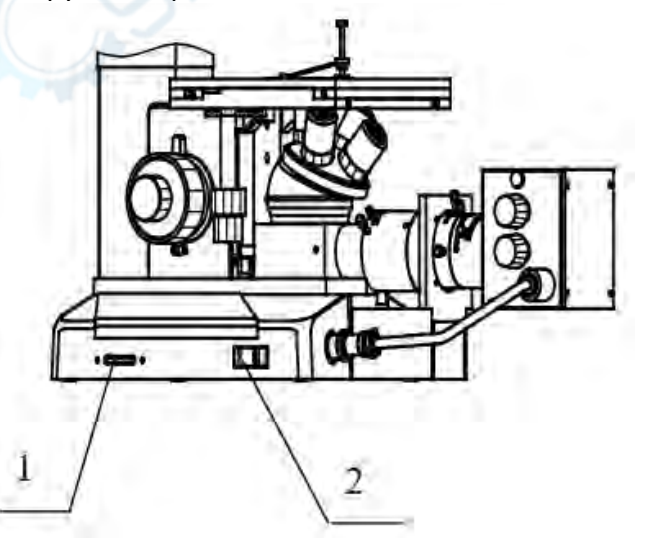

Рисунок 2. 1 — регулятор яркости подсветки; 2 — включатель

**Внимание: не оставляйте подсветку надолго работать на максимальной яркости, это сокращает срок службы лампочки.**

#### <span id="page-5-0"></span>**5.2 Фокусировка**

1) Грубая фокусировка выполнятся с помощью колёс грубой фокусировки, расположенных с обеих сторон на подставке. Плавная фокусировка выполняется с помощью коаксиального колеса плавной фокусировки. Коаксиальная конструкция обеспечивает удобное и точное регулирование хода насадки без случайного вращения колеса.

2) При повороте любого из колёс фокусировки предметный столик опускается или приподнимается на соответствующую величину хода. При плавной фокусировке минимальная величина хода столика составляет всего 2 мкм.

3) При выпуске прибора с производства, колёса грубой фокусировки уже затянуты таким образом, чтобы их вращение было достаточно плавным. При необходимости отрегулировать затяг, вращайте колесо регулирования затяга, которое находится между подставкой и левым колесом грубой фокусировки (рис. 3). Если колесо грубой фокусировки затянуть слишком туго, могут возникнуть неудобства при его вращении.

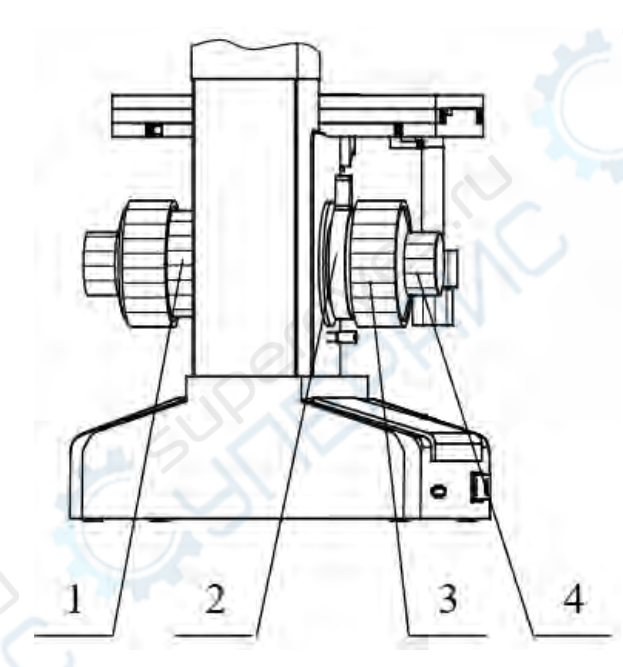

Рисунок 3. 1 — регулятор момента затяжки; 2 — ограничительное колесо; 3 — колесо грубой фокусировки; 4 — колесо плавной фокусировки

4) Колесо ограничения хода при фокусировке помогает предотвратить столкновение объектива с образцом или предметным столиком, если рабочее расстояние при наблюдении слишком мало.

Установка ограничения хода: используя объектив с меньшей кратностью увеличения, вращайте колёса грубой фокусировки до тех пор, пока изображение образца в окулярах не станет четким, затем вращайте колесо ограничения хода по направлению к себе, чтобы установить предел хода при грубой фокусировке. После смены объектива или образца будет удобнее проводить грубую фокусировку до установленного предела хода. Ограничение хода не влияет на выполнение плавной фокусировки после грубой.

# <span id="page-6-0"></span>**5.3 Настройка диоптрий и межзрачкового расстояния**

1) Кольца диоптрийной настройки на окулярах позволяют отрегулировать окуляры под зрение пользователя. Используя окуляры 40Х, наблюдайте только в правый окуляр и настраивайте фокус, пока изображение не станет четким. Затем наблюдайте только в левый окуляр и медленно вращайте кольцо диоптрийной настройки, пока изображение, видимое левым глазом, также не станет четким.

2) Настройка межзрачкового расстояния обеспечивает комфортное наблюдение. Чтобы настроить межзрачковое расстояние, сдвигайте и раздвигайте окуляры, как показано на рис. 4.

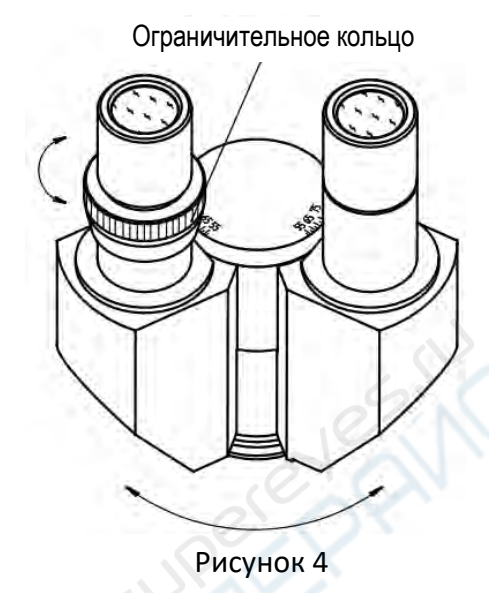

#### <span id="page-6-1"></span>**5.4 Настройка положения механического столика**

Вращая коаксиальный регулятор горизонтального и вертикального перемещения, настройте необходимое положение столика по горизонтали и вертикали соответственно (рис. 5).

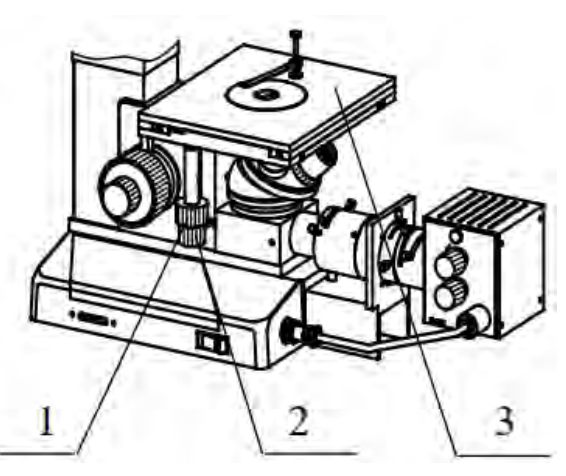

Рисунок 5. 1 — колесо регулировки горизонтального перемещения; 2 — колесо регулировки вертикального перемещения; 3 — предметный столик

### <span id="page-7-0"></span>**5.5 Устройство подсветки**

1) Апертурная диафрагма, расположенная рядом со световом коробом (рис. 6), используется для настройки контраста изображения.

2) Регулирование подсветки:

A. Положите лист белой бумаги на столик, вытащите один объектив из револьверного устройства, поверните устройство так, чтобы через пустое отверстие проходил пучок света.

B. Включите подсветку и отрегулируйте яркость.

C. На белом листе появится изображение нити накаливания. Если изображение нити находится не по центру, уменьшите апертурную диафрагму и отрегулируйте положение лампы так, чтобы изображение нити было по центру. После этого используйте рычажок регулировки конденсора, чтобы получить чёткое изображение нити, как показано на рис. 7.

3) Верните объектив в револьверное устройство.

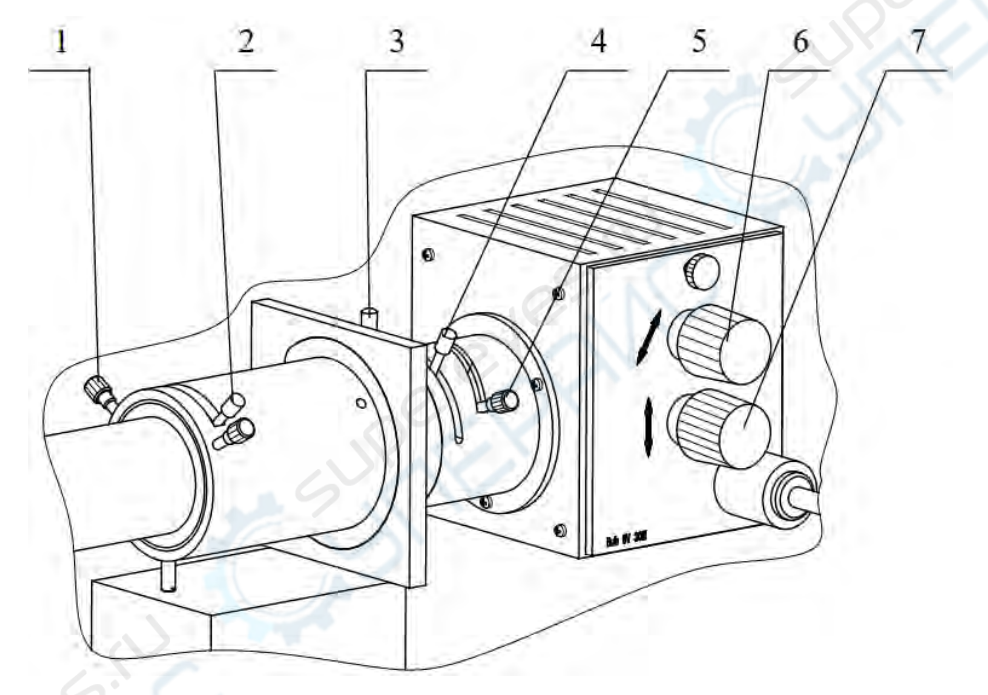

Рисунок 6. 1 — центровочный винт полевой диафрагмы; 2 — рычаг регулировки полевой диафрагмы; 3 — рычаг регулирования апертурной диафрагмы;

4 — светофильтр (поляризатор (опционально)); 5 — рычаг регулирования конденсора;

6 — регулятор горизонтального положения лампочки; 7 — регулятор вертикального положения лампочки

4) Проведите фокусировку, чтобы получить чёткое изображение. Если яркость подсветки в поле зрения неравномерна, отрегулируйте горизонтальное и вертикальное положение лампочки или настройте конденсор с помощью рычажка. Уменьшите полевую диафрагму, затем отрегулируйте центровочный винт полевой диафрагмы так, чтобы центр полевой диафрагмы совпадал с центром поля зрения. Затем снова увеличьте полевую диафрагму и продолжайте наблюдение.

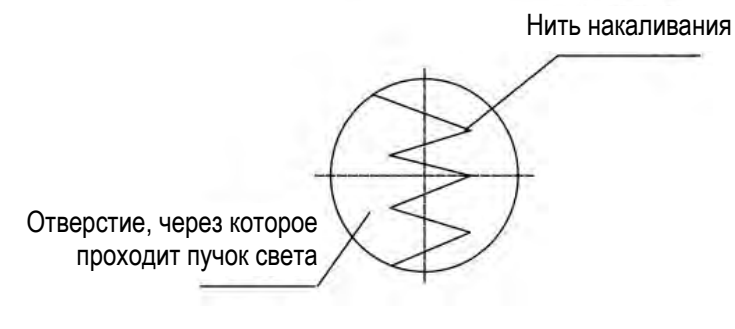

#### Рисунок 7

Чтобы улучшить качество изображения, используйте светофильтры, которые вставляются в специальный разъем. В комплекте представлены зелёный, желтый, синий и матовые светофильтры (диффузор). Также можно использовать поляризатор (опционально), чтобы проводить наблюдения в поляризованном свете.

### <span id="page-8-0"></span>**5.6 Наблюдение в поляризованном свете (опционально)**

Вставьте поляризатор и анализатор в разъёмы на микроскопе (рис. 8), микроскоп перейдёт в режим наблюдений в поляризованном свете. При повороте поляризатора можно наблюдать, как изменяется соотношение света и тени в окуляре. Когда поляризатор находится под прямым углом, в поле зрения будет темно.

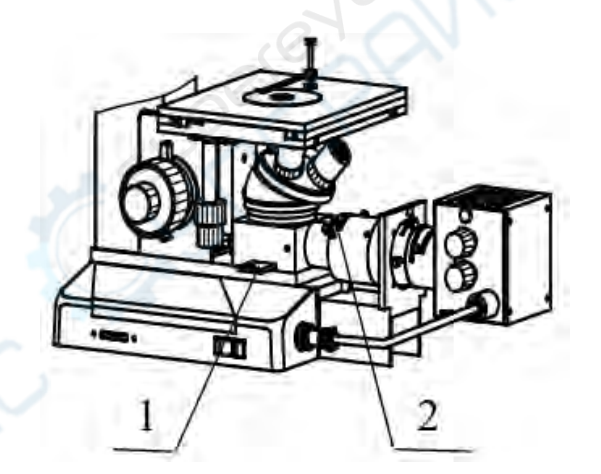

Рисунок 8. 1 — анализатор (опционально) ; 2 — поляризатор (опционально)

# <span id="page-8-1"></span>**5.7 Переключение функций наблюдения/съёмки**

В верхней левой части тринокулярной насадки находится кнопка переключения функций наблюдения/фотографии, которая используется для переключения режимов наблюдения через окуляры или видеосъемки. Для получения качественного результата, в микроскопе используется камера со 100%-м коэффициентом пропускания света (рис. 9).

#### <span id="page-8-2"></span>**6 Замена лампочки**

1. Отключите питание подсветки и отсоедините кабель.

- 2. Ослабьте фиксирующий винт, аккуратно достаньте пластину из светового короба, как показано на рис. 9.
- 3. **Убедитесь, что галогеновая лампочка остыла,** только после этого аккуратно достаньте её из патрона.
- 4. Вставьте новую лампочку в патрон, постарайтесь не держать лампочку голыми руками. Запасные лампочки обычно запакованы в полиэтилен, в который её можно обернуть при установке. Если полиэтилена нет, используйте салфетку для оптики или чистую тряпку, чтобы удерживать лампочку, так получится избежать загрязнений на поверхности лампочки и продлить срок её службы.
- 5. Установите пластину обратно в световой короб и закрутите винт.
- 6. При необходимости заново отрегулируйте положение лампочки, следуя указаниям выше.

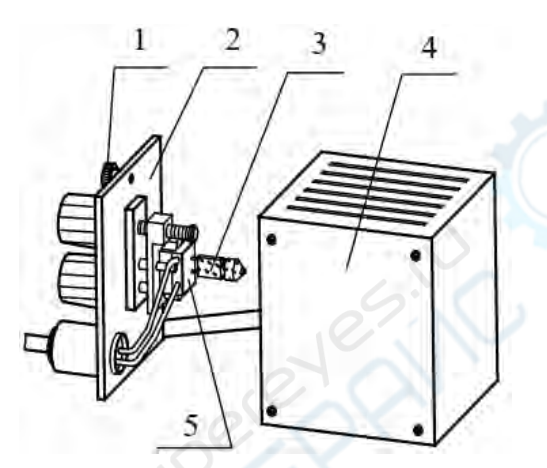

Рисунок 9.  $1 - \phi$ иксирующий винт; 2 — пластина короба; 3 — лампочка; 4 — световой короб; 5 — патрон для лампы

#### <span id="page-9-0"></span>**7 Замена предохранителя**

Отключите питание микроскопа и отсоедините коннектор 2. Вытащите блок предохранителя 1 (рис. 10), вставьте новый предохранитель, установите блок предохранителя

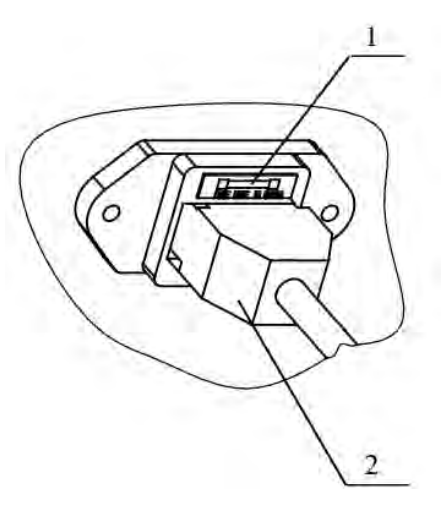

Рисунок 10. 1 — Блок предохранителей ; 2 — коннектор кабеля питания

обратно в разъем и подсоедините коннектор питания. Включите питание, проверьте, в порядке ли предохранители.

### <span id="page-10-0"></span>**8 Профилактический уход**

#### **1. Чистка механических частей микроскопа и предметного столика**

Перед чисткой вытащите кабель питания из микроскопа, убедитесь, что прибор обесточен. Протрите механические части прибора и столик мягкой чистой тряпкой, смоченной в небольшом количестве нейтрального средства для очистки. После протирки и перед использованием прибора убедитесь, что все детали просохли.

#### **2. Протирка оптических элементов**

На линзы окуляров и объективов микроскопа нанесено специальное покрытие, которое легко повредить, поэтому не протирайте прибор в очень сухой или запыленной среде. Перед протиркой сперва сдуйте видимую пыль с линз, затем смочите ватный тампон или салфетку для оптики в специальном средстве для очистки оптики или в стопроцентном спирте и осторожно протрите линзы. Не используйте диметилбензол для протирки линз.

### **3. Чистка масляного объектива 100Х**

CANCELON CANCELON

После каждого использования масляного объектива необходимо убирать масло ватным тампоном или салфеткой для оптики, смоченными в специальном средстве для очистки оптики или в стопроцентном спирте.

**Не разбирайте оптические элементы самостоятельно, чтобы не повредить прибор!**